*Aranda SERVICEDESK WEB*

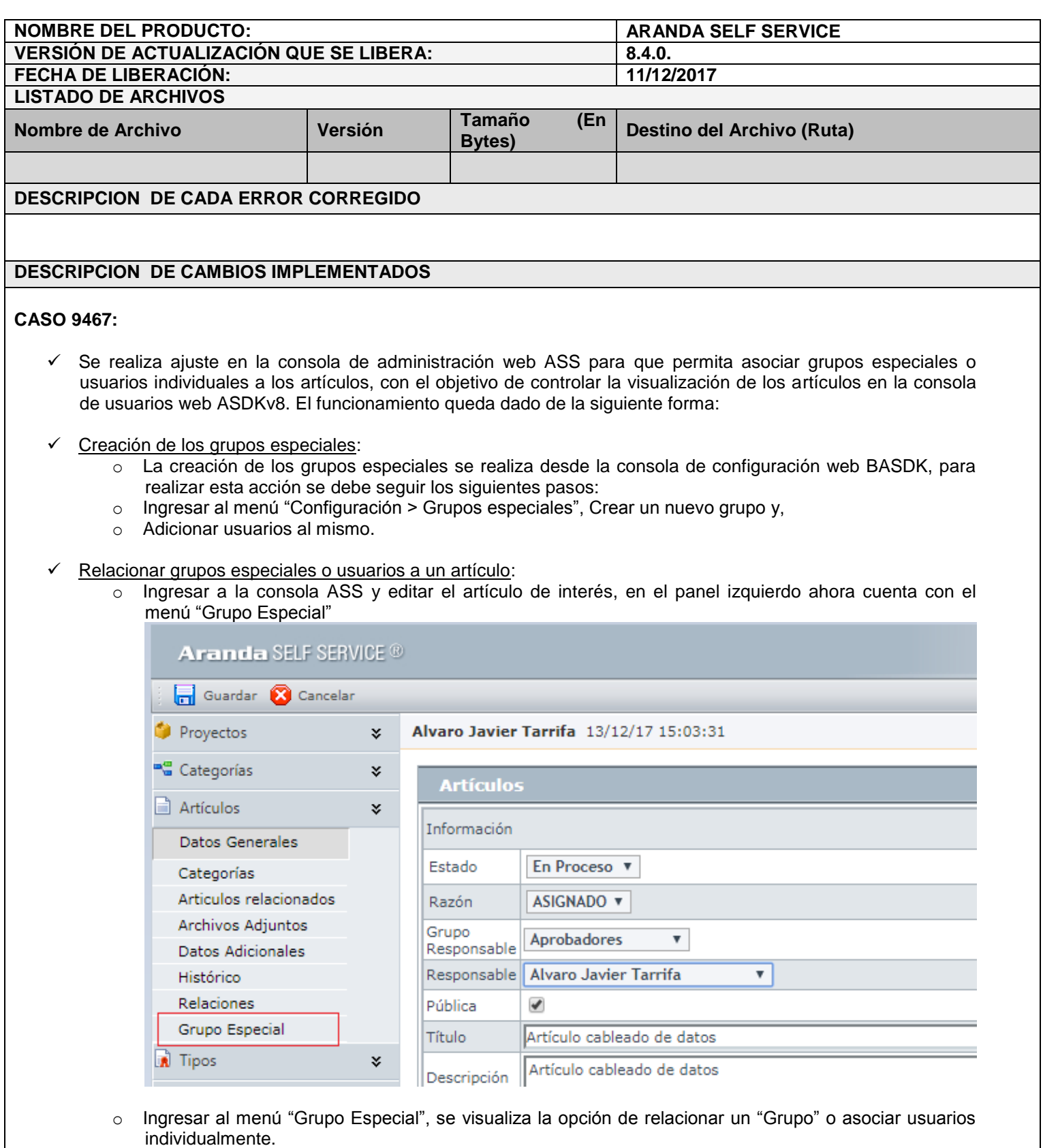

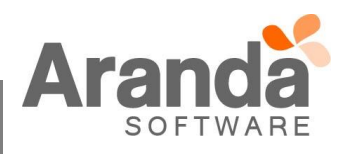

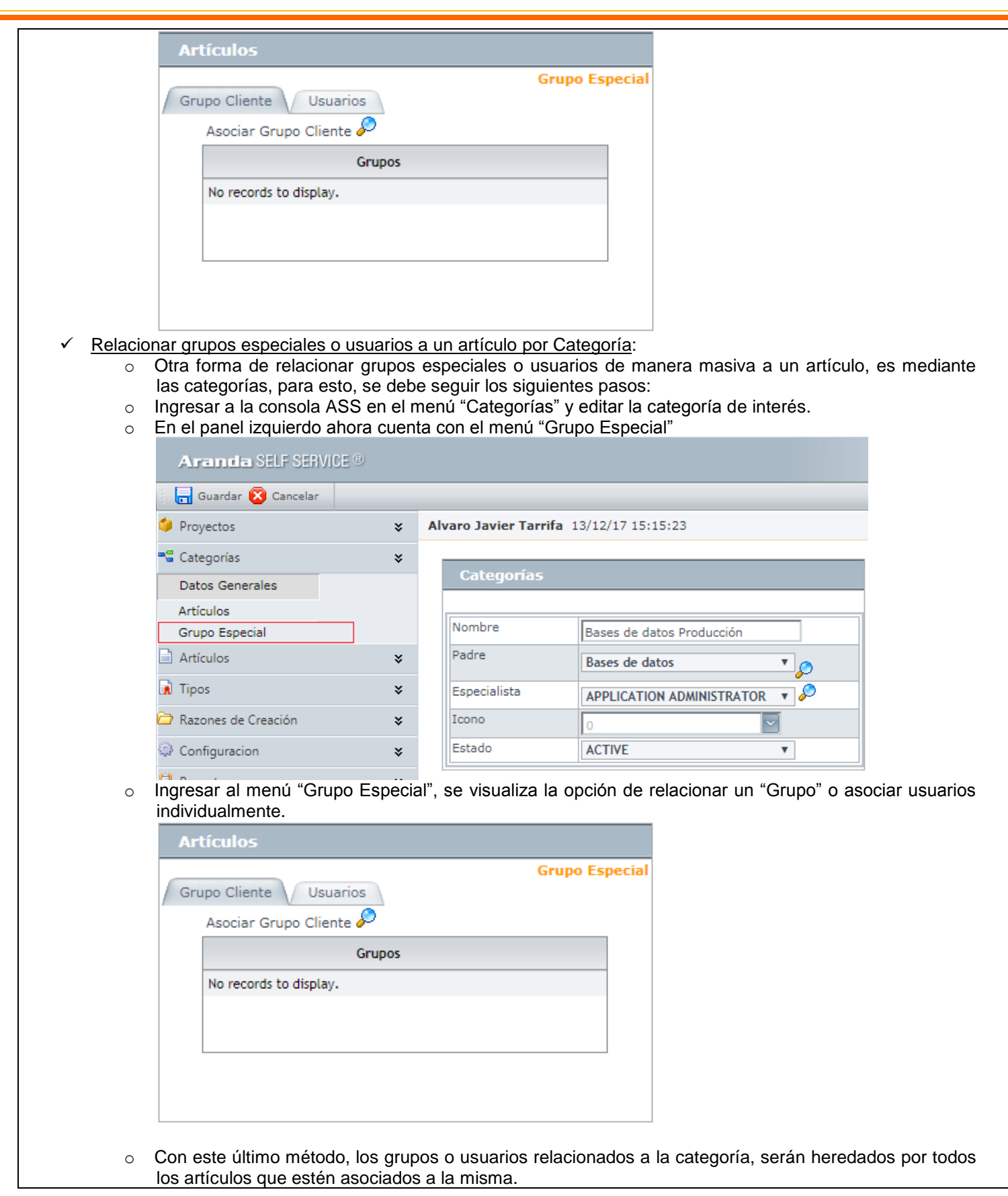

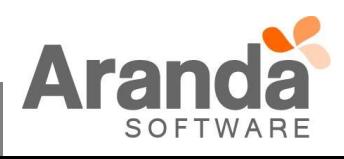

*Aranda SERVICEDESK WEB*

- Desasociar usuarios de los artículos: *8.1.12*
	- o Esta acción se puede realizar desde cada artículo por individual o desde una categoría para ser aplicado a todos los artículos relacionados.
	- $\circ$  Solo es necesario seleccionar el registro que se desea desasociar y pulsar la opción "Eliminar" [X].
- Visualización de artículo en USDKv8:
	- o Al ingresar a la consola de usuarios USDKv8 usted podrá visualizar los artículos que cumplan con las siguientes características:
		- 1. Que el artículo sea público y esté en un estado aprobado.
		- 2. Que se encuentre relacionado mediante un grupo o de manera individual al artículo, o en su defecto,
		- 3. Que el artículo no tenga usuarios o grupos relacionados, conservando la propiedad de público.
- Restricciones:
	- o Los artículos que no cuenten con usuarios o grupos de usuarios relacionados, seguirán contando con las propiedades de visualización previa a esta implementación.
	- o Al asociar al menos un usuario a un artículo, el mismo pierde la propiedad de "Público" y sólo podrá ser visualizado por el usuario asociado y/o por todos los usuarios o grupos relacionados.
	- o La política de visualización solo afecta a la consola USDKv8.

## **NOTAS O INSTRUCCIONES ADICIONALES**

- **Realice la desinstalación de cualquier versión previa del producto.**
- **Ejecute el archivo "Aranda.ASS.Web.Installer.exe" y siga las instrucciones del instalador.**
- **Esta actualización aplica únicamente para bases de datos en versión 8.0.78.**

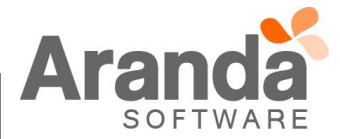